## **How to Turn in Blizzard Bags**

1. Open the Bubbl site so you can view your concept map.

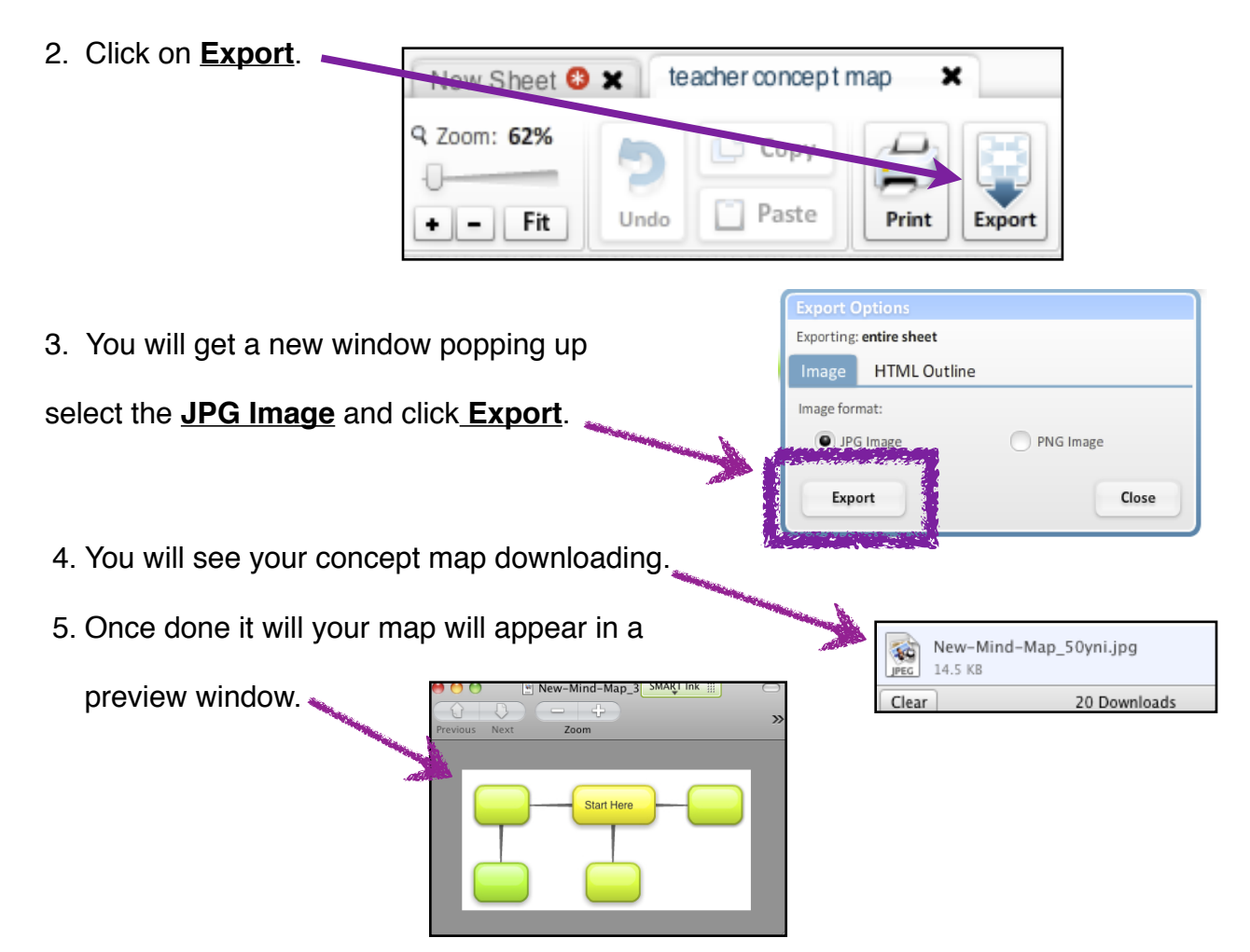

- 5. Click on your new concept map.
- 6. Click File and Save As.
- 7. Save your Map as **Blizzard Bag (1 or 2) Last Name First Name**.
- 8. Make sure to save your map to your documents.

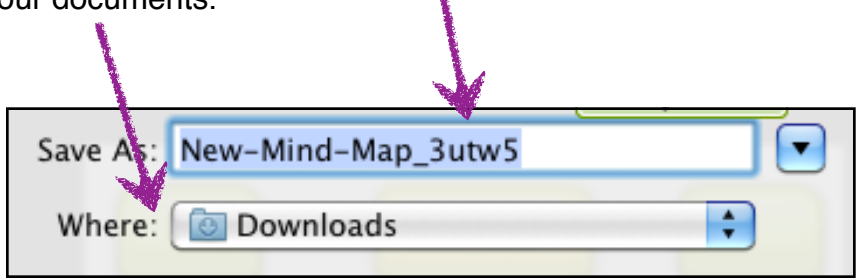